# **Honeywell**

# **Stru**č**ný uživatelský návod pro Galaxy Dimension**

Tento stručný uživatelský návod vám pomůže zvládnout základní ovládání elektronického zabezpečovacího systému Galaxy Dimension, které budete potřebovat k tomu, abyste ochránili svůj majetek.

# **Klávesnice**

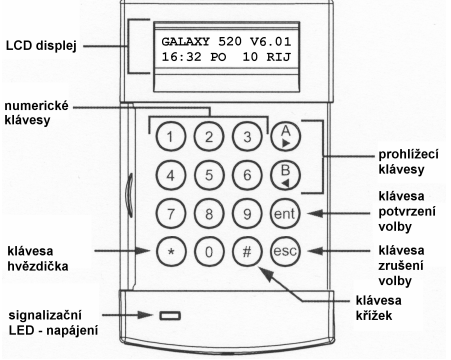

Klávesnice Galaxy MK7

# **Zapnutí a vypnutí systému**

### **Jak systém zapnout**

**Poznámka:** Před zapnutím systému zkontrolujte, zda jsou správně zavřena všechna okna a dveře. Rovněž zkontrolujte, zda zorné pole detektorů pohybu není zastíněno nějakou překážkou.

Pro **plné zapnutí** systému zadejte svůj kód a stiskněte klávesu **A >**. Poté opusťte budovu.

Pro č**áste**č**né zapnutí** systému zadejte svůj kód a stiskněte klávesu **< B**. Poté opusťte budovu nebo oblast.

Pro zapnutí systému pomocí karty, přiložte platnou kartu na 3 sekundy k bezkontaktní čtečce. Tím se aktivuje **plné zapnutí** nebo č**áste**č**né zapnutí** kartou. Poté opusťte budovu nebo oblast.

Jestliže se na displeji klávesnice zobrazí informace o poplachu nebo poruše, nelze systém zapnout, pokud nemáte oprávnění poruchu (poplach) ignorovat. Pro více informací viz odstavec Poplachy a poruchy.

# **Jak systém vypnout**

Pro **vypnutí** systému zadejte svůj kód a stiskněte klávesu **ent**.

Systém může také vypnout přiložením karty k bezkontaktní čtečce.

# **Zapnutí grup systému**

Pokud máte přidělenu možnost zapínání samostatných částí systému (grup), zadejte na klávesnici odpovídající č**íslo** grupy a stiskněte **ent**. Tím grupu zapnete nebo vypnete.

# **Poplachy a poruchy**

# **Zrušení**

Pro zrušení poplachu nebo poruchy zadejte svůj kód a stiskněte klávesu **ent**.

Poplach nebo poruchu může také zrušit přiložením platné karty k bezkontaktní čtečce.

# **Resetování**

Po vzniku poplachu nebo poruchy musí být systém resetován. Pro resetování systému postupujte následovně:

- 1. Odstraňte příčinu poplachu nebo poruchy.
- 2. Zadejte svůj kód a stiskněte klávesu **ent** nebo přiložte platnou kartu k bezkontaktní čtečce (poplach nebo porucha sabotáž se zruší).
- 3. Prohledněte si poplachy, poruchy nebo sabotáže na displeji klávesnice. Je-li jich víc, přepínejte mezi nimi klávesou **A >**.

#### **Ignorování poplachu nebo poruchy p**ř**i zapínání**

Jestliže se na displeji klávesnice zobrazí **ent=POKRAC. V ZAP**, stiskněte klávesu **ent**, abyste tuto konkrétní příčinu poplachu nebo poruchy ignorovali.

Jestliže se na displeji klávesnice nezobrazí **ent = POKRAC. V ZAP**, je nutné zavolat technika, aby zrušil stav poplachu nebo poruchy.

# **Menu**

K dispozici jsou dvě menu: plné menu a zkrácené (rychlé) menu.

### **Plné menu**

Plné menu obsahuje celou řadu nastavení, která umožňují měnit funkčnost systému. Do plného menu mají přístup pouze k tomu oprávnění uživatelé a technici.

# **Zkrácené (rychlé) menu**

Toto menu obsahuje výběr z položek plného menu. V továrním nastavení je mají přiděleno všichni uživatelé s úrovní 2.3 a vyšší.

#### **Vstup do menu**

Pro vstup do menu:

- 1. Zadejte svůj kód a stiskněte klávesu **ent**  (struktura menu závisí na úrovni uživatele a jeho oprávnění).
- 2. Pro listování položkami menu používejte klávesy **A >** a **< B**.
- 3. Výběr požadované položky menu provedete klávesou **ent**.

Jestliže se na displeji klávesnice zobrazí informace o poplachu nebo poruše, nelze do menu vstoupit, pokud nemáte oprávnění poruchu (poplach) ignorovat. Pro více informací viz odstavec Poplachy a poruchy.

#### **Nabídky menu**

Nabídky menu slouží k nastavení konkrétních funkcí systémů. Hlavní nabídky menu jsou:

- Menu 11 Vynechání zón
- Menu 22 Historie EZS
- $\bullet$  Menu 42 Kódy
- Menu 47 Dálkový přístup
- Menu 48 Povolení přístupu

**Poznámka:** Pro informace o všech nabídkách menu viz kompletní uživatelský manuál.

#### **Menu 11 – Vynechání zón**

Toto menu umožňuje uživateli s úrovní 2.3 a vyšší vybrat zóny, které nemají být **zast**ř**eženy**.

#### **Menu 22 – Historie EZS**

Toto menu umožňuje uživateli s úrovní 2.4 a vyšší prohlížet záznam událostí v systému.

#### **Menu 42 – Kódy**

Toto menu umožňuje uživateli (správci) s úrovní 3.6 a vyšší přidávat a měnit uživatelská nastavení.

#### **Menu 47 – Dálkový p**ř**ístup**

Toto menu umožňuje uživateli (správci) s úrovní 3.6 a vyšší řídit dálkový přístup do systému.

#### **Menu 48 – Povolení p**ř**ístupu**

Toto menu umožňuje povolit **p**ř**ístup technikovi** k programování systému.

# **Správa uživatel**ů

Pro přidání nového uživatele do systému nebo změnu stávajícího použijte menu **42.1=Uzivat. kody**. Hlavní účel tohoto menu spočívá v přiřazování a modifikaci uživatelského:

- kódu
- úrovně
- přiřazených grup

Pro přidání nebo změnu jakéhokoliv uživatelského nastavení v menu **42.1=Uzivat. kody**:

- 1. Vstupte do menu **42.1=Uzivat. kody**.
- 2. Nalistujte pomocí klávesy **A >**  požadované číslo uživatele a poté stiskněte **ent**.
- 3. Pro listování nabídkami menu uživatelského kódu stiskněte klávesu **A >**.

### **Zm**ě**na kódu**

Uživatelský kód je jedinečné 4 až 6místné číslo, kterým se každý uživatel autorizuje do systému..

Pro přiřazení nebo změnu uživatelského kódu:

- 1. Opakovaně stiskněte klávesu **A >**, dokud se na displeji klávesnice nezobrazí **01=Zmena kódu** a poté stiskněte **ent**.
- 2. Zadejte nový 4 až 6místný kód. Klávesou **\*** (hvězdička) můžete smazat poslední zadané číslo.
- 3. Pro uložení zadaného kódu stiskněte **ent**.
- 4. Pro návrat na úvodní obrazovku stiskněte **esc**.

### **Zm**ě**na úrovn**ě

Úroveň oprávnění udává, ke kterým funkcím a menu bude mít uživatel přístup.

Pro přiřazení nebo změnu uživatelské úrovně:

- 1. Opakovaně stiskněte klávesu **A >**, dokud se na displeji klávesnice nezobrazí **02=Zmena kodu** a poté stiskněte **ent**.
- 2. Pomocí kláves **A >** a **< B** listujte až na požadovanou úroveň.
- 3. Pro uložení zvolené úrovně stiskněte **ent**.
- 4. Pro návrat na úvodní obrazovku stiskněte **esc**.
- **Poznámka:** Výchozí uživatelská úroveň je 2.3. Pro informace o různých uživatelských úrovních viz kompletní uživatelský manuál.

### **Zm**ě**na grup**

Uživatel může mít přidělené části systému (grupy), ke kterým má přístup a může je tedy ovládat.

Pro přidělení grup uživateli nebo jejich změnu:

- 1. Opakovaně stiskněte klávesu **A >**, dokud se na displeji klávesnice nezobrazí **06=Priraz. grup** a poté stiskněte **ent**.
- 2. Zadejte čísla grup, které chcete uživateli přidělit.
- 3. Pokud chcete, aby uživatel měl možnost výběru grup, které chce ovládat, stikněte po zadání čísel grup \* (hvězdičku).
- 4. Pro uložení přidělení grup stiskněte **ent**.
- 5. Pro návrat na úvodní obrazovku stiskněte **esc**.

# **Karty MAX**

Karty MAX jsou kompatibilní se čtečkami MAX nebo MicroMAX a mohou být použity k zapnutí a vypnutí systému a zrušení poplachu či poruchy.

Pro přiřazení karty MAX uživateli:

- 1. Opakovaně stiskněte klávesu **A >**, dokud se na displeji klávesnice nezobrazí **07=Max-Cis.kart** a poté stikněte **ent**.
- 2. Zadejte sériové číslo karty MAX. Klávesou **\*** (hvězdička) můžete smazat poslední zadané číslo.
- 3. Pro uložení čísla karty stiskněte **ent**.
- 4. Pro návrat na úvodní obrazovku stiskněte **esc**.

Pokud máte klávesnici se čtečkou MK7 KeyProx:

- 1. Opakovaně stiskněte klávesu **A >**, dokud se na displeji klávesnice nezobrazí **07=Max-Cis.kart** a poté stiskněte **ent**.
- 2. Držte stisknuté klávesy **1** a **A >**, dokud neuslyšíte dvojité pípnutí.
- 3. Přiložte kartu MAX k pravému dolnímu rohu klávesnice KeyProx, kde je umístěna čtečka. Na displeji klávesnice se zobrazí sériové číslo karty MAX.
- 4. Pro uložení sériového čísla karty MAX stiskněte **ent**.
- 5. Pro návrat na úvodní obrazovku stiskněte **esc**.

# **Kontrola p**ř**ístupu**

# **Karta pro kontrolu p**ř**ístupu**

Karta pro kontrolu přístupu můžu být přiložena k bezkontaktní čtečce za účelem:

- Umožnit vstup do dveří
- Zrušit poplachy a poruchy
- Zapnout nebo vypnout systém

Přo přiřazení karty pro kontrolu přístupu uživateli:

- 1. Vstupte do menu **42.1=Uzivat. kody**.
- 2. Nalistuite pomocí klávesy **A** požadované číslo uživatele a poté stiskněte **ent**.
- 3. Opakovaně stiskněte klávesu **A >**, dokud se na displeji klávesnice nezobrazí **07=Cislo karty** a poté stiskněte **ent**.
- 4. Zadejte sériové číslo karty pro kontrolu přístupu. Klávesou **\*** (hvězdička) můžete smazat poslední zadané číslo.
- 5. Pro uložení čísla karty stiskněte **ent**.
- 6. Pro návrat na úvodní obrazovku stiskněte **esc**.

### **Karty pro kontrolu p**ř**ístupu – programování série karet**

Funkce sériového programování umožňuje přiřazení bezkontaktních karet většímu počtu uživatelů. Tato funkce je dostupná pouze u čtečky připojené k modulu DCM.

Postup při programování série karet:

- 1. Vstupte do menu **42.3.4=Zac.serie**.
- 2. Zadejte pořadové číslo prvního uživatele, kterému chcete přiřadit bezkontaktní kartu.
- 3. Stiskněte klávesu **ent**.
- 4. Vstupte do menu **42.3.1=Pridat serii**.
- 5. K vybrané bezkontaktní čtečce přiložte první kartu pro kontrolu přístupu, kterou chcete přiřadit prvnímu uživateli série.
- 6. Bezkontaktní karta bude přiřazena uživateli zobrazenému na displeji. Stiskem klávesy **esc a ent** nastavíme dálšího uživatele série.
- 7. Přiložením další karty k vybrané čtečce a stiskem kláves **esc a ent** je provedeno její přiřazení dalšímu uživateli série a nastavení dalšího uživatele série.

8. Pro dokončení a návrat na úvodní obrazovku stiskněte několikrát klávesu **esc**.

# **P**ř**ístupové vzory**

Pro umožnění přístupu přes dveře v objektu musí mít uživatel přiřazen tzv. přístupový vzor. Přístupový vzor je seznam grup a jim přiřazených **týdenních rozvrh**ů (týdenní rozvrh je seznam až 42 časů v rámci jednoho týdne). Přístupový vzor určuje přístupová práva každého uživatele - kam a kdy má uživatel přístup . Přístupový vzor se uživateli přiřazuje v menu **42.1.11=P**ř**ístupový vzor**.

# **Glossary**

**Plné zapnutí** – Zastřežení celého systému.

**Grupy** – Definované části systému.

**KeyProx –** Klávesnice MK7 s vestavěnou bezkontaktní čtečkou.

Č**áste**č**né zapnutí** – Zastřežení je těch zón v systému, které byly předtím vybrané pro zastřežení při částečném zapnutí.

**Bezkontaktní** č**te**č**ka** – Čtečka bezkontaktních karet nebo čtečka MAX.

**Zóny** – Individuální detekční prvky v systému.

# **Informace o technikovi**

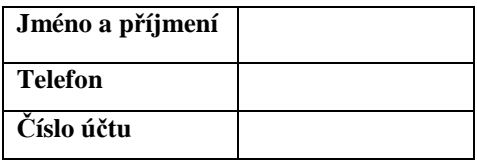

#### **ADI-OLYMPO**

Havránkova 33, 619 00 Brno Czech Republic

#### **Honeywell Security (UK64)**

Newhouse Industrial Estate Motherwell Lanarkshire C E ML1 5SB **IK**